### **Pour connecter vos appareils, lisez les instructions fournies au verso de ce guide.**

⊕

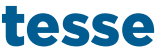

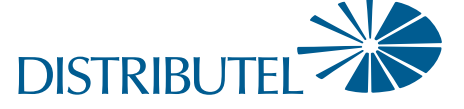

#### Avant de commencer :

> **Veuillez lire toutes les instructions.**

Vous trouverez des ressources de soutien supplémentaires à distributel.ca/fr/soutien. *Si vous avez une ligne téléphonique résidentielle traditionnelle (p. ex. Bell), vous devrez utiliser un fi ltre et un séparateur. Les instructions se trouvent à distributel.ca/fr/soutien.* 

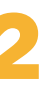

- > **Passez en revue le contenu de votre trousse d'installation :**
	- · 1 fil téléphonique
	- 1 câble Ethernet
	- 1 modem DSL 516 avec cordon d'alimentation

Branchez le cordon d'alimentation au port « Power » du modem, et l'autre extrémité dans une prise de courant murale.

 $\bigoplus$ 

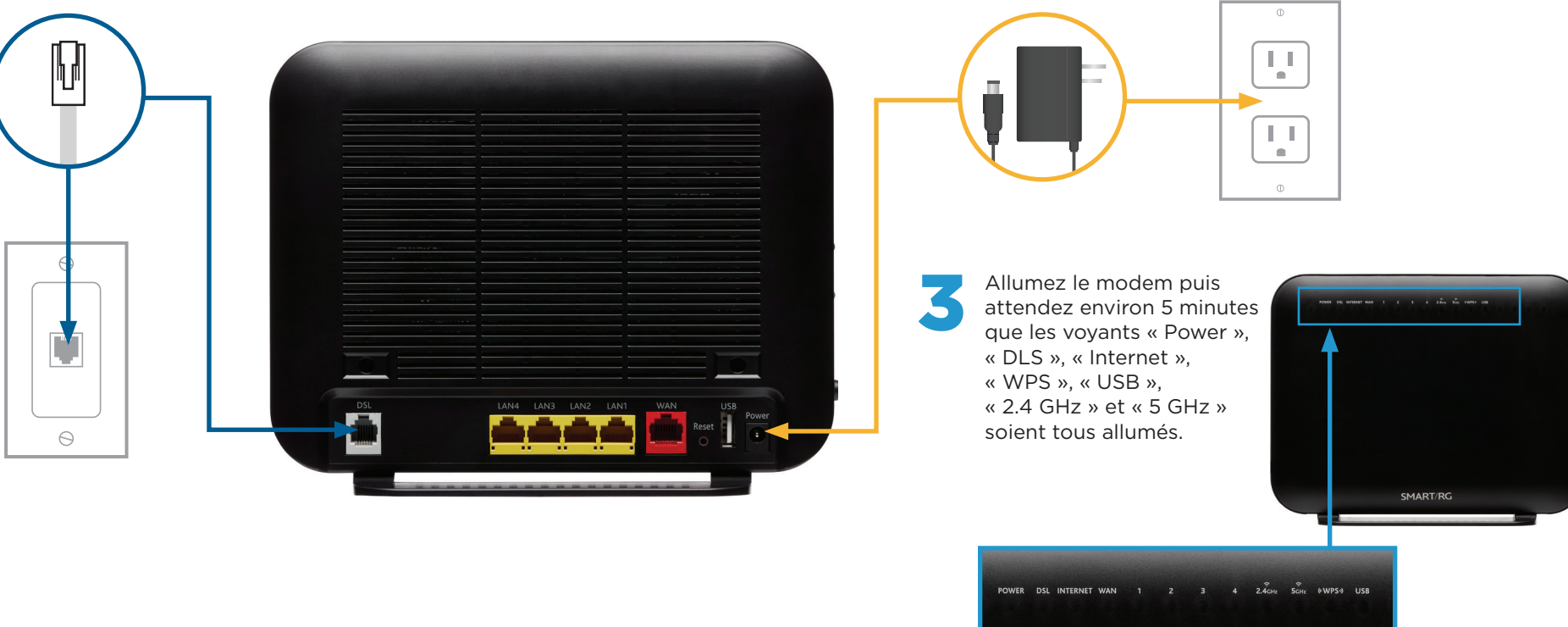

### Partie 1 : Brancher le modem

Branchez une extrémité du fil téléphonique au port « DSL » du modem, et l'autre extrémité dans une prise téléphonique murale proche. Branchez une extrémité du fil téléphonique au port « DSL »<br>du modem, et l'autre extrémité dans une prise téléphonique<br>murale proche. www.distributel.ca

# Installation du service Internet haute vitesse

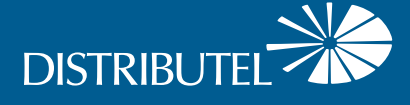

## **Guide d'installation du modem**

# **Smart RG 516**

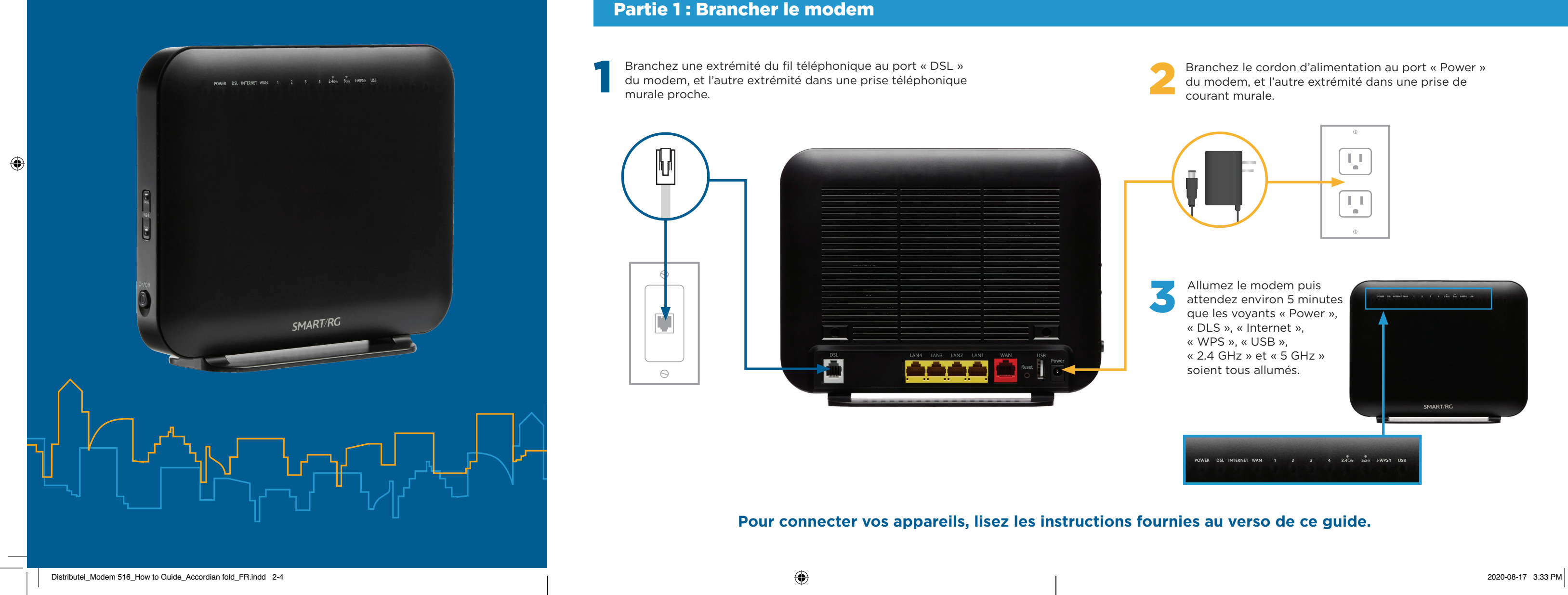

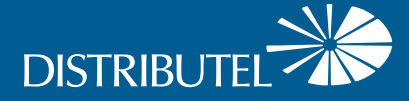

 $\bigoplus$ 

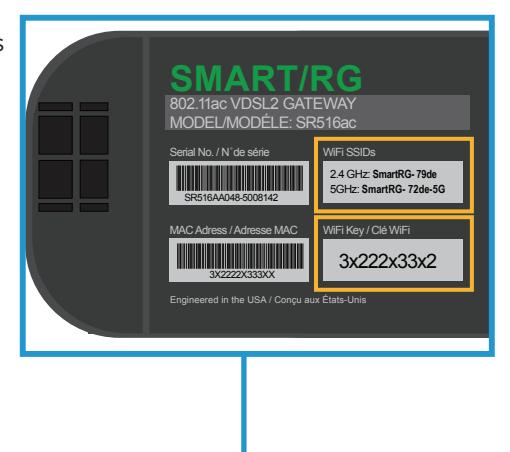

⊕

 **1** Accédez aux paramètres Wi-Fi de l'appareil à connecter et cherchez les réseaux sans fil disponibles.

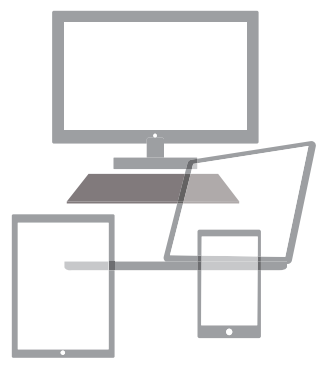

**Pour brancher plusieurs appareils à utiliser partout dans la maison.**

Pour savoir comment changer le nom ou mot de passe de votre réseau Wi-Fi et obtenir des conseils, visitez distributel.ca/fr/soutien.

### Partie 2 : Connecter les appareils

### Vous devriez maintenant pouvoir utiliser votre service Internet haute vitesse de Distributel.

Pour obtenir des renseignements sur nos produits et services, visitez distributel.ca

# Setting up your High Speed Internet Service

#### **Option A : Connexion par câble**

#### Pour obtenir les vitesses les plus rapides et les plus fiables.

Branchez une extrémité du câble Ethernet à un port LAN du modem, et l'autre extrémité à un port Ethernet LAN de l'appareil à connecter.

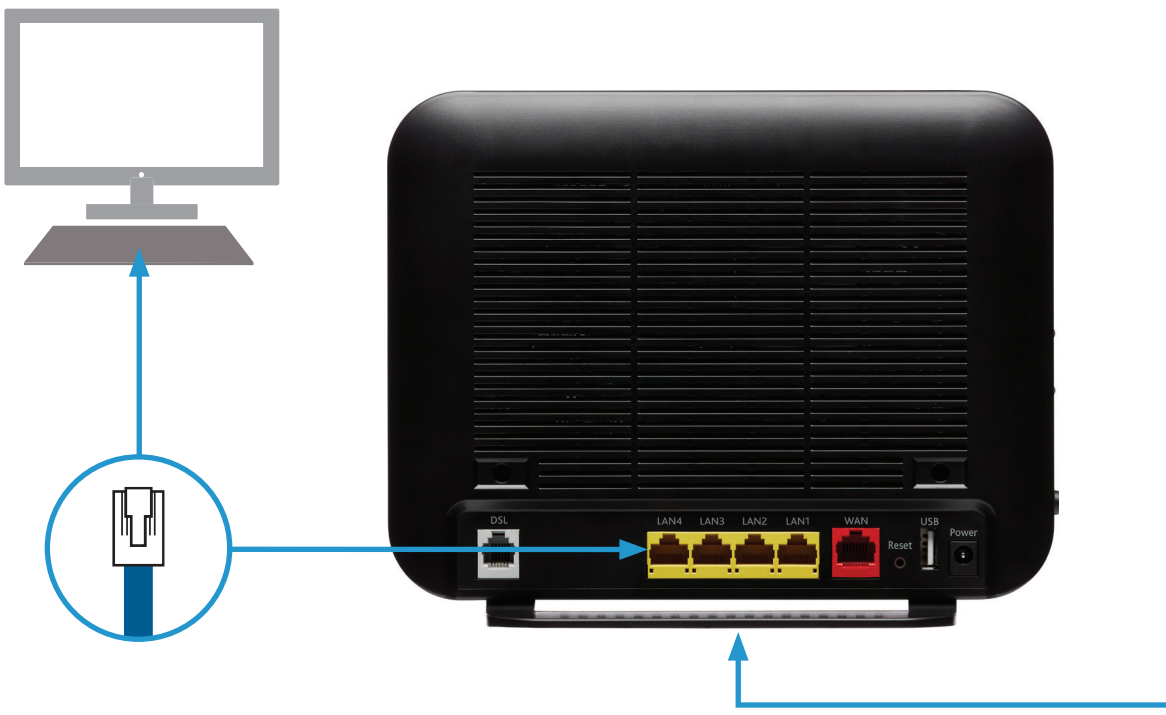

**2** Sélectionnez le réseau Wi-Fi (ou SSID) qui correspond au nom indiqué sous le modem, ainsi que la fréquence de votre choix.

2.4 GHz offre la plus vaste couverture.

 5 GHz fournit des vitesses plus rapides dans un plus petit rayon (n'est pas offerte sur tous les appareils).

**3** Si vous devez saisir un mot de passe, entrez la clé Wi-Fi indiquée sous le modem.

Vous pouvez joindre le service à la clientèle au 1-877-810-2877

♠

**DISTRIBUT** 

www.distributel.ca

### **Option B : Connexion sans fil**